## **WORLDLINE NWW**

# **Worldline Crypto Payments bring your own device**

Guide rapide

Digital Payments for a Trusted World

## **Bienvenue sur Worldline Crypto Payments**

#### C'EST PARTI!

**L'application Worldline Crypto Payments est à votre disposition sur Google Play Store et App Store et peut être installée facilement et en peu d'étapes sur votre appareil Android/iOS. Sans infrastructure supplémentaire, donnez à vos clients la possibilité de payer en crypto-monnaies.**

**Vous trouverez plus d'informations sur: [worldline.com/merchant-services/crypto-payments](http://worldline.com/merchant-services/crypto-payments)**

#### **1 Téléchargement de l'application Worldline Crypto Payments**

Lorsque vous aurez signé la convention spécifique, vous recevrez automatiquement un e-mail de bienvenue de notre part contenant un lien vers Google Play Store/ App Store, où vous pourrez télécharger l'application Worldline Crypto Payments.

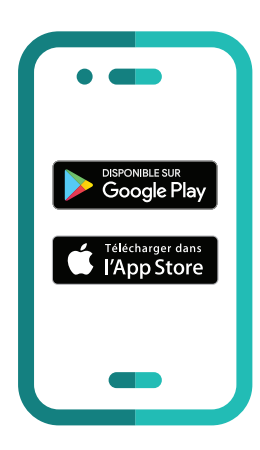

### **2 Configurer l'application**

Ouvrez l'application Worldline Crypto Payments et commencez par configurer l'application.

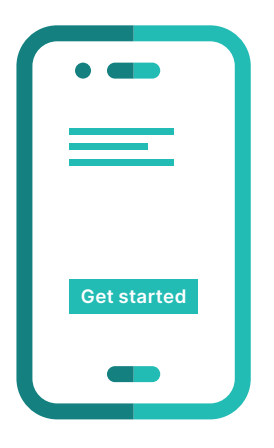

#### **3 Demande du code d'activation**

Inscrivez-vous avec l'adresse e-mail que vous nous avez fournie à l'origine et demandez un code d'activation à 6 chiffres.

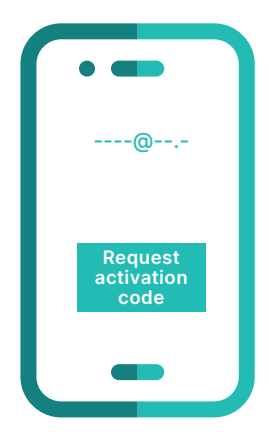

#### **4 Réception du code d'activation**

Vous recevrez un e-mail avec un code à 6 chiffres.

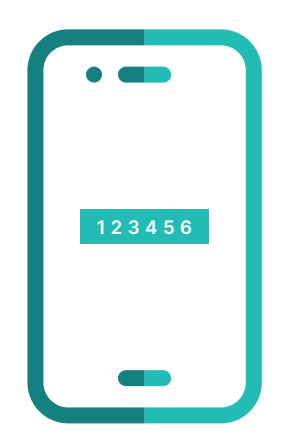

#### **5 Confirmation du code d'activation**

Saisissez et confirmez le code à 6 chiffres pour lancer le processus d'activation. **Confirm and ancienne de la confirm de la confirm de la confirm de la confirm de la confirm de la confirm de la confirm de la confirm de la confirm de la confirm de la confirm de la c** 

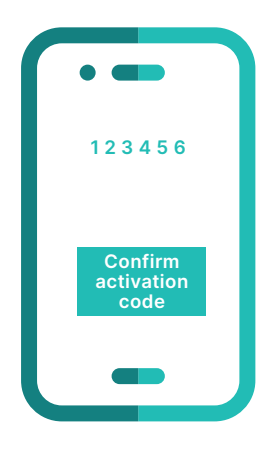

#### **6 Confirmation des données commerçant**

Vérifiez vos données commerçant et confirmez-les.

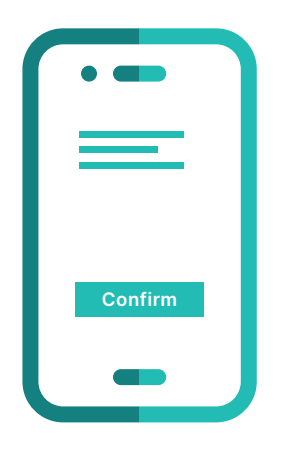

#### **7 Activation réussie**

Vous avez activé l'application Worldline Crypto Payments et vous pouvez désormais accepter les paiements avec des cryptomonnaies en utilisant votre appareil Android/iOS.

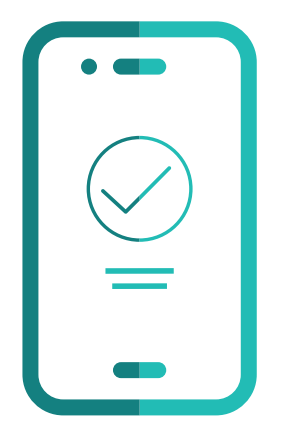

### **L'essentiel en bref**

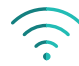

#### **Connexion Internet**

Pour télécharger et activer l'application Worldline Crypto Payments, vous devez disposer d'un réseau sans fil ou d'une connexion Wifi sur votre appareil Android/iOS.

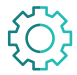

#### **Système d'exploitation**

Pour l'application Worldline Crypto Payments, assurez-vous de toujours utiliser la dernière version du système d'exploitation Android/iOS. Worldline Crypto Payments est compatible avec Android 5/iOS 12 et toutes les versions supérieures.

Les coordonnées de votre interlocuteur local sont disponibles sous: [worldline.com/merchant-services/contacts](http://worldline.com/merchant-services/contacts)

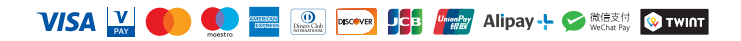